# McHenry County Computer Club

Users Group for PC-Compatible Systems

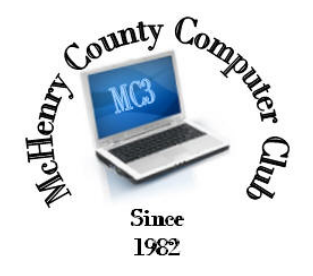

April 2015 Ī Volume 32 No. 4

The April 2015 meeting of the McHenry County Computer Club is April 11, at the Salvation Army Building, 290 W. Crystal Lake Ave., in Crystal Lake.

Our membership is \$26.00 a year. NOTE: This fee offsets the running of the club; membership benefits include help with computer problems. Please pay Lyle Giese, our treasurer, or the designated Board Member in his absence.

### Meeting Agenda

 $\triangleright$  Introductions & Reports

Secretary : Shirley Teetsov

Database Manager : Lem Erita

Past President : John Katkus

The Newsletter is published monthly by McHenry County Computer Club, online. Editor-in-Chief: Lucë York ; Webmaster: Cindi Carrigan Direct technical questions to MC3 at: info@Mc3ComputerClub.org MC3 website: http://www.mc3computerclub.org/

# MC<sup>3</sup> OFFICIALS

President : Larry Freeman lpfreeman@hotmail.com Vice President : Bob Wagner rmwagner@ameritech.net

Treasurer: Lyle Giese Lyle@lcrcomputer.com

Newsletter Editor : Lucë York info@Mc3ComputerClub.org (for articles & suggestions ONLY)

 Webmaster: Cindi Carrigan Board Members: Jack Luff ; Jim Beierle ; Bruce Eckersberg

## AN INTERESTING PHONE CALL

 Just got an interesting phone call. Caller ID said Manchester, CT. Accent of the caller India, however. He was from some IT company and wanted to help me fix my computer as it was infected. I figured it was some kind of fraud call before I answered the call, but I decided to play around with him for a bit and waste a few minutes of his time before hanging up on them.

He asked about my keyboard and wanted to know about the right and left windows keys if they were present on my keyboard. He asked me what I used the computer for and if I was the primary user. I said I was the primary user and was a network engineer and used it for work.

He then wanted me to hit the windows key and the R key at the same time. And he asked what changed on the screen. Since I am using openSUse linux, nothing happened. I then informed him I was running Linux and not windows, and he said they work on Macs, Windows and Linux machines. He insisted I hit the same key sequence again. Again I informed him nothing happens.

That key sequence on a Windows machine is a shortcut to the Run command window, but really does nothing on a Linux box.

He then accused me of lying to him. His attitude was changing and getting nasty. Can you imagine that? Him getting mad at me? <Evil GRIN> I was no longer amused and let him know what he can do to himself and hung up on him.

Lyle received this "helpful" phone call last month. Actually, all computer users ought to pay close attention to this so-called helpful information. If you don't recognize who the caller is or why this caller is giving you this info and wanting you to do what the caller tells you to do, your best bet is to not even answer the call if you have Caller Id. If you don't have Caller Id, you should pay close attention to anyone you don't know who tells you that he/she is calling to tell you that there is a problem with your computer and is calling to help you "fix" your computer.

# QUESTIONS AND ANSWERS

#### db29.exe Error - how to fix it?

Nasty trojan that downloads other trojans and infected files. Google provides many resources for find fixes. You need to get rid of this one.

# Best Triple Play?

#### Need suggestions for an IP Wireless Outside Camera

I use Foscam and Loftek. Caution! Make sure you are buying from an authorized dealer(even when purchasing via Amazon). Lots of people trying to make clones that they pass off as from the legit company and Foscam and Loftek will want your receipt to verify that the seller was a factory authorized dealer

My old Vista laptop takes about 30 minutes to boot. Is there any way to see what the computer is doing during the boot process?

Not directly. How much ram does it have and how much free hard drive space does it have? Also as soon as you can log in and run Task Manager. Also check to make sure any Adobe applications are up to date(even if you think you don't use them). Also check Java for updates. Many applications want to 'phone home' during the boot process. If you don't let them update, that slows down the boot up process.

#### When my Windows 7 computer comes out of standby the little connectivity icon in the task bar has an red X in it. What would be causing this condition?

That's normal actually. The computer has turned off the network adapter and lost Internet connection. The X stays until that is corrected or the computer notices that it is corrected. And that is also why I turn off standby. Computers don't always wake up cleanly from standby. In a company environment, this causes all sorts of problems. I usually turn off standby and hibernate.

#### Some people in my house are sleeping during the daytime and I watch TV and want to use headphones but our flat screen TV's don't have any connections for headphones. Are there any head phones to connect wireless to a TV?

The problem here is that any wireless headphone need a base station to connect to the TV to get the audio to send to the headphone. Most TV's have an audio or headphone output.